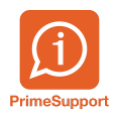

[Base de connaissances](https://support.primetechnologies.ch/en-US/kb) > [Questions fréquentes](https://support.primetechnologies.ch/en-US/kb/questions-fr-quentes) > [ProConcept](https://support.primetechnologies.ch/en-US/kb/proconcept) > [Télécharger les nouveaux](https://support.primetechnologies.ch/en-US/kb/articles/t-l-charger-les-nouveaux-bar-mes-de-l-imp-t-la-source) [barèmes de l'impôt à la source](https://support.primetechnologies.ch/en-US/kb/articles/t-l-charger-les-nouveaux-bar-mes-de-l-imp-t-la-source)

Télécharger les nouveaux barèmes de l'impôt à la source Sylviane Dohet - 2024-01-15 - [Commentaires \(0\)](#page--1-0) - [ProConcept](https://support.primetechnologies.ch/en-US/kb/proconcept)

Chaque début d'année, avant de calculer les salaires du mois de janvier, il faut aller télécharger les nouveaux barèmes sur le site de la confédération :

[https://www.estv.admin.ch/estv/fr/accueil/impot-federal-direct/impot-a-la-source/baremes-is](https://www.estv.admin.ch/estv/fr/accueil/impot-federal-direct/impot-a-la-source/baremes-is-salaires.html) [-salaires.html](https://www.estv.admin.ch/estv/fr/accueil/impot-federal-direct/impot-a-la-source/baremes-is-salaires.html)

Si vous avez télécharger le fichier \*.zip, il faut le dézipper afin d'effectuer l'importation.

Depuis ProConcept, il faut dans l'objet "Configuration de l'impôt à la source"

Choisir le bouton Importation des tabelles

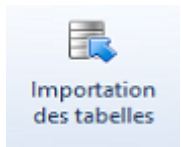

- Choisir le fichier \*.txt à importer
- Le système vous demande si vous voulez remplacer les données existantes de la tabelle "xx"
- Vous répondez oui et la mise à jour va s'effectuer, le système vous indique lorsque le traitement est terminé

**Attention** : le changement se fait de manière globale pour toutes les sociétés -> assurezvous que toutes les sociétés aient terminé les salaires avant d'importer les nouvelles tabelles